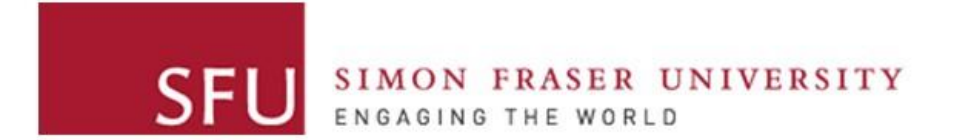

**Cybersecurity Lab II**

#### Lab 2

# Main Goals

- Develop Assembly programs:
	- Print a string on the screen
	- Spawn a new shell using execve
- Get familiar with two techniques: relative addressing and pushing data into the stack.
- To get familiar with one technique to build a *working* shellcode (more details next lab).

# Activity 1: Print on Screen

- Startup code is provided for print\_rel.asm and print\_stk.asm
- You need to:
	- Complete the missing parts
	- Answer few questions about the program

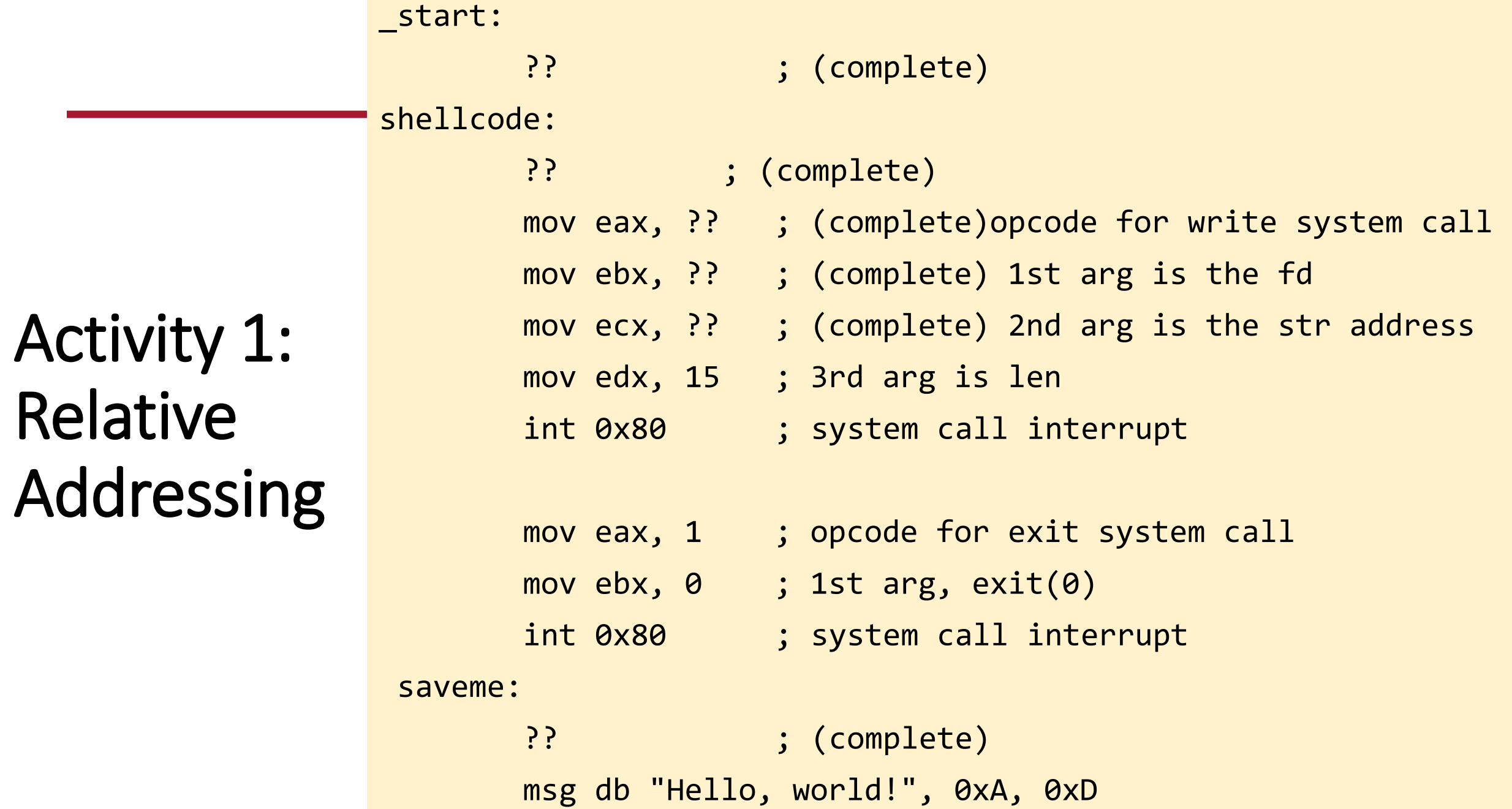

## Activity 2: Spawn a new Shell

- A *working* startup code is provided that pushes data on stack, you need to:
	- Provide arguments to the spawned shell
	- Provide environment variables to the spawned shell

# Activity 2: Spawn a new Shell

- A startup code is provided that uses relative addressing, you need to:
	- Complete the missing parts
	- Answer few questions
- You need to replace:
	- \* with a NULL byte
	- AAAA with the address of the address of string
	- BBBB with NULL bytes
	- Why cannot we start with /bin/sh0AAAA0000?
- Can a program modify the code segment?
	- How can we solve this issue?

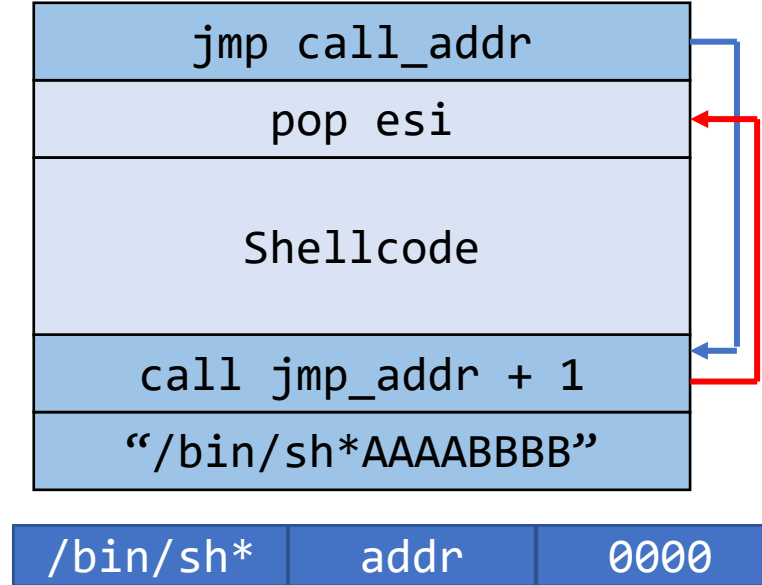

• mov [ebx+7], 0x00

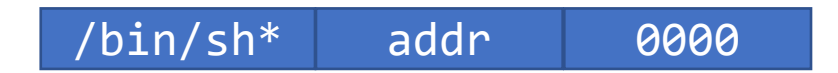

#### Questions?